Проект «Инженерные кадры Зауралья» *МИНИСТЕРСТВО ОБРАЗОВАНИЯ И НАУКИ РОССИЙСКОЙ ФЕДЕРАЦИИ* федеральное государственное бюджетное образовательное учреждение высшего профессионального образования «Курганский государственный университет»

Кафедра автоматизации производственных процессов

# **МЕТОДИЧЕСКИЕ УКАЗАНИЯ**

к проведению комплекса лабораторных работ с использованием 1С: УПП по дисциплине «Автоматизация управления жизненным циклом продукции» для студентов очной и заочной форм обучения направления 220700.62 «Автоматизация технологических процессов и производств»

Курган 2015

Кафедра: «Автоматизации производственных процессов»

Дисциплина: «Автоматизация управления жизненным циклом продукции» (направление 220700.62).

Составила: доцент И.А. Иванова.

Утверждены на заседании кафедры «27» ноября 2014 г.

Рекомендованы методическим советом университета в рамках проекта «Инженерные кадры Зауралья» «30» июня 2014 г.

# СОДЕРЖАНИЕ

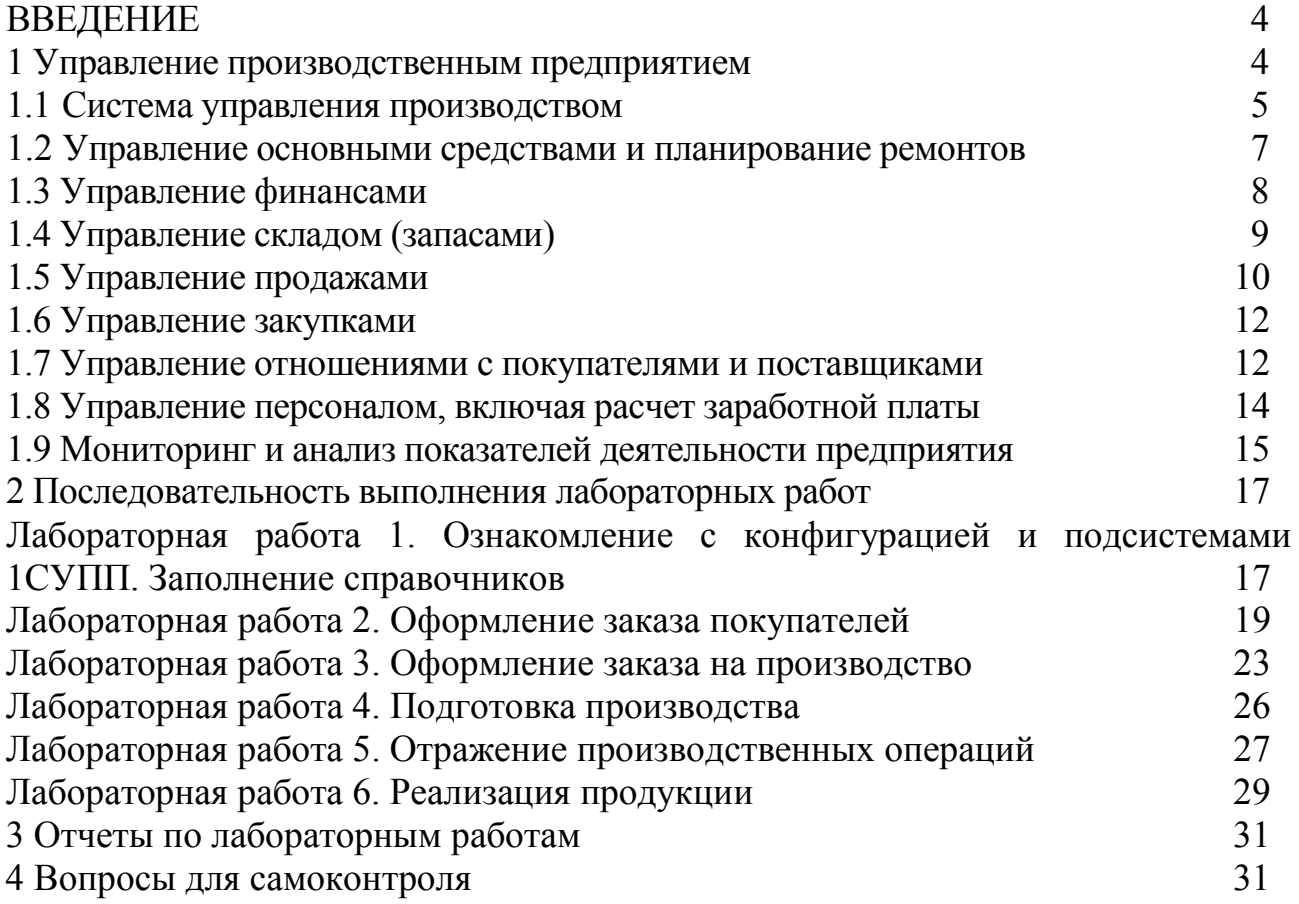

# ВВЕДЕНИЕ

Конфигурация "Управление производственным предприятием" является комплексным решением, охватывающим основные контуры управления и учета на производственном предприятии. Оно позволяет организовать единую информационную систему для управления различными аспектами деятельности предприятия:

- [Управление производством,](http://itrp.ru/content/production/1c/config.php#upp1a) в том числе:

- планирование производства;

- управление затратами и расчет себестоимости;

- управление данными об изделиях ;

- [Управление основными средствами и планирование ремонтов](http://itrp.ru/content/production/1c/config.php#upp2a) 

- [Управление финансами;](http://itrp.ru/content/production/1c/config.php#upp3a)

- [Управление складом \(запасами\);](http://itrp.ru/content/production/1c/config.php#upp4a) 

- [Управление продажами;](http://itrp.ru/content/production/1c/config.php#upp5a) 

- [Управление закупками;](http://itrp.ru/content/production/1c/config.php#upp6a) 

- [Управление отношениями с покупателями и поставщиками;](http://itrp.ru/content/production/1c/config.php#upp7a) 

- [Управление персоналом, включая расчет заработной платы ;](http://itrp.ru/content/production/1c/config.php#upp8a)

- [Мониторинг и анализ показателей деятельности предприятия.](http://itrp.ru/content/production/1c/config.php#upp9a)

#### **1 Управление производственным предприятием**

Конфигурация "Управление производственным предприятием" (УПП) может использоваться в ряде подразделений и служб производственных предприятий, включая:

- Дирекцию (генеральный директор, финансовый директор, коммерческий директор, директор по производству, главный инженер, директор по кадрам, директор по информационным технологиям, директор по развитию);

- Планово-экономический отдел;

- Производственные цеха;

- Производственно диспетчерский отдел;

- Отдел главного конструктора;

- Отдел главного технолога;

- Отдел главного механика;

- Отдел сбыта;

- Отдел материально технического обеспечения (снабжения);

- Отдел маркетинга;

- Склады материалов и готовой продукции;

- Бухгалтерию;

- Отдел кадров;

- Отдел организации труда и занятости;

- ИТ-службу;

- Административно хозяйственный отдел;

- Отдел капитального строительства;

- Информационно аналитический отдел;

- Отдел стратегического развития.

Наибольший эффект внедрение конфигурации "Управление производственным предприятием" может дать на предприятиях с численностью персонала от нескольких десятков до нескольких тысяч человек, имеющих десятки и сотни автоматизированных рабочих мест, а также в холдинговых и сетевых структурах.

При разработке конфигурации учитывались как современные международные методики управления предприятием (MRP II, CRM, SCM, ERP, ERP II и др.), так и опыт успешной автоматизации производственных предприятий, накопленный фирмой "1С" и партнерским сообществом. В проектировании и разработке конфигурации участвовали специалисты компаний "ИТРП" (управление производством) и "1С-Парус" (учет по международным стандартам). По методологическим вопросам реализации управленческого, финансового учета и формирования отчетности по Международным стандартам финансовой отчетности (МСФО) консультационную поддержку осуществляет всемирно известная аудиторскоконсалтинговая компания PricewaterhouseCoopers.

#### **1.1 Управление производством**

Одним из основных и наиболее эффективных способов снижения издержек в процессе производства является оптимизация плана производства конечной продукции. Наличие эффективного плана позволит снизить время простоев как оборудования, так и персонала. Хорошо проработанный план позволяет избавиться от постоянных авралов, срывов планов продаж по вине производства, сократить время выполнения производственных заказов, произвести оптимизацию складских остатков, а также сам процесс производства сделать более прозрачным и управляемым.

Институт типовых решений предлагает своим клиентам **систему управления производством**, которая позволяет планировать производственные процессы, наглядно видеть материальные потоки в производстве, процессы деятельность компании. Подсистема позволит совершенствовать работу множества отделов и подразделений предприятия – конструкторско-технологического отдела, планово-экономических служб, производственных подразделений и других.

Подсистема «Управление производством» позволяет обеспечить и получить:

- Интеграцию с системой бюджетирования

- Проектное планирование производства

- Фиксацию данных

- Сценарное и скользящее планирование

Подсистема «Планирование производства» позволит рассчитать и спланировать производство и потребность в ресурсах как среднесрочную, так и на долгосрочную перспективу. Подсистема дает возможность контролировать и учитывать многие параметры по нескольким разрезам:

- по конкретным проектам;

- по ключевым ресурсам;

- по различным подразделениям и конкретным специалистам;

- по определенным группам продукции и так далее.

Использование подсистемы «Посменное планирование производства» дает возможность спланировать производство в краткосрочном периоде, олучить посменный график производства продукции и необходимости определенных материальных ресурсов. Это позволит обеспечить:

- учет временных расходов на транспортировку между производственными подразделениями и складами;

- формирование детального графика производства;

- снижение времени простоя оборудования и специалистов благодаря возможным переносам определенных операций.

Формирование посменного плана производства даст возможность получить следующие преимущества:

- составить пошаговый график сборки продукции с точным определением сроков производства;

- составить график загрузки производственных мощностей и определить потребности производства в сырье и комплектующих;

- определить точные сроки выхода продукции на склад.

Работа с подсистемой дает возможность определить наличие доступных мощностей всех видов ресурсов, что позволит рассчитать уровень загрузки рабочих центров, произвести объединение определенных центров в группы, каждой из которых будет определен некий приоритет.

Немаловажной характеристикой подсистемы является возможность контроля исполнения графика производства не только в общем, но и конкретных сменных задач. Это даст возможность произвести анализ отклонений с целью выявления узких мест и сформировать наиболее адекватный график работы производства и график работы по снабжению производства материалами.

Использование подсистемы «Управление затратами и расчет себестоимости» даст возможность произвести снижение себестоимости продукции, что является одной из главных целей в современной экономике. Это возможно благодаря тому, что система дает полные данные о себестоимости продукции и, соответственно, дает возможность сориентироваться в поиске путей по снижению издержек производства. Подсистема «Управление затратами и расчет себестоимости» позволяет учитывать и определять:

- количество брака;

- количество материалов незавершенного производства и его величину в различных разрезах на любой период времени;

- фактический объем затрат за любой период времени ;

- фактический размер себестоимости продукции как основной, так и побочной (в том числе и продукцию произведенную из давальческого сырья) и т. д.

В процессе производства очень важным является владение достоверными и оперативными данными по количеству, составу продукции, месте ее нахождения на территории различных отделов и складов. Полные данные о составе материала дают возможность контролировать расходы материала и анализировать причины его перерасхода при необходимости. Эти данные также дают возможность составить маршрутную карту для того, чтобы полностью распланировать и определить очередность операций при производстве, оптимально загрузить оборудование и персонал.

## **1.2 Управление основными средствами и планирование ремонтов**

Выполнение производственной программы в срок и оптимальное использование ресурсов возможно при качественном планировании технического обслуживания и ремонта основных средств (ОС) предприятия. Используя возможности подсистемы управления ремонтами, предприятия могут осуществлять планирование и учет деятельности по техническому обслуживанию и ремонтам оборудования:

- вести нормативную базу для обслуживания ОС;

- планировать обслуживание ОС и ресурсы для его проведения;

- учитывать результаты проведенного обслуживания ОС;

- анализировать отклонения в сроках и объемах обслуживания ОС.

Подсистема позволяет автоматизировать все типовые операции учета основных средств:

- принятие к учету;

- изменение состояния;

- начисление амортизации;

- изменение параметров и способов отражения затрат по амортизации;

- учет фактической выработки основных средств;

- комплектация и разукомплектация, перемещение, модернизация, списание и продажа ОС.

Поддерживается широкий спектр способов расчета амортизации:

- линейный способ;

- пропорционально объему выработки;

- по единым нормам амортизационных отчислений;

- способ уменьшаемого остатка;

- по сумме чисел лет срока полезного использования;

- по индивидуальному графику амортизации.

Подсистема позволяет получать детальную информацию о состоянии основных средств, анализировать степень их износа и отслеживать выполнение работ по обслуживанию оборудования.

#### **1.3 Управление финансами предприятия**

Одним из необходимых условий для успешного существования предприятия является наличие эффективного контроля за финансовыми средствами. Именно решению данной задачи посвящена **система управления финансами**, которая позволяет спланировать, проконтролировать доходы и расходы предприятия, максимально эффективно использовать как свои собственные оборотные средства, так и привлеченные со стороны инвестиции, что не может не сказаться положительно на рентабельности всего предприятия. Особенно это касается различных холдингов и корпораций, подразделения которых могут находиться в разных городах и странах. В этом случае данная система позволит создать прозрачную и четкую картину результатов деятельности компании, обеспечить эффективное **управление финансами предприятия** и повысить инвестиционную привлекательность. Данная система станет просто незаменимым помощником для финансового руководства компании, сотрудников планово-экономического отдела и бухгалтерии, прочих структур предприятия, которые занимаются финансами. Сама по себе система включает в себя несколько подсистем.

Подсистема «Бюджетирование и управление финансами предприятия» дает возможность произвести:

- Финансовый анализ предприятия

- Проанализировать доступность денежных средств

- Проанализировать степень и причины отклонений фактических финансовых данных и запланированных

- Произвести контроль за расходом средств

- Произвести полный мониторинг деятельности предприятия и спланировать движение финансовых средств на любой период в различных временных интервалах.

Подсистема «Управление денежными средствами» позволяет реализовать следующие функции:

- Учет остатков денежных средств и их движение в различных валютах

- Регистрация планируемых расходов и доходов

- Осуществление резервирования финансов для осуществления будущих платежей

- Формирование полноценного платежного календаря

- Интеграция с системой «клиент-банк» и оформление всех первичных документов

- Возможность разнесения финансов по различным договорам и счетам.

Подсистема «Управление взаиморасчетами» позволяет повысить привлекательность компании и конкурентоспособность с помощью формирования кредитной политики. Данная система в любой момент времени позволит проанализировать динамику как реальной задолженности на данный момент, так и ее изменение в будущие периоды. Она позволяет производить фиксацию задолженности контрагента, производить учет причин появления задолженности, своевременно выставлять требования на погашение дебиторской задолженности. Подсистема «Бухгалтерский учет» позволяет обеспечить ведение учета в полном соответствии с требованиями российского законодательства во всех направлениях.

Данная подсистема позволяет дополнительно значительно автоматизировать представление бухгалтерской отчетности, а также позволяет вести бухгалтерский учет в отношении сразу нескольких юридических лиц, используя единую базу, что очень удобно для холдингов и предприятий, имеющих сложную организационную структуру.

Подсистема «Налоговый учет» позволяет вести бухгалтерский и налоговый учеты независимо друг от друга, что полностью соответствует действующему законодательству, которое позволяет отражать в налоговом учете данные по хозяйственным операциям позднее. Кроме этого подсистема предусматривает возможность создания специализированных отчетов в соответствии с рекомендациями Министерства по налогам и сборам, ведения учета с использованием различной ставки НДС (в том числе и 0%).Открытость российской экономики и ее интегрированность в мировую экономику подразумевает собой и использование международных стандартов в области финансов. Данная проблема решается в подсистеме «Учет по международным стандартам», которая разрабатывалась при поддержке PricewaterhouseCoopers.

## **1.4 Управление складом (запасами)**

Использование подсистемы управления складом (запасами) позволяет эффективно организовать складское хозяйство и повысить производительность труда работников склада, сотрудников снабженческо-сбытовых структур, а так же предоставляет оперативную и развернутую информацию коммерческому директору предприятия. В системе реализован детальный оперативный учет материалов, продукции и товаров на складах, обеспечивается полный контроль запасов на предприятии. Все складские операции фиксируются с помощью соответствующих документов. Подсистема позволяет:

- осуществлять управление остатками в различных единицах измерения на множестве складов;

-вести раздельный учет собственных товаров, товаров, принятых и переданных на реализацию, возвратной тары;

- осуществлять контроль и учет серийных номеров, сроков годности и сертификатов;

- контролировать правильность списания серийных номеров и товаров с определенными сроками годности и сертификатами;

- задавать произвольные характеристики партии (цвет, размер и т.д.) и вести партионный учет в разрезе складов;

- учитывать страну происхождения;

- комплектовать и разукомплектовывать;

-осуществлять функции ордерного учета и резервирования.

Доступна информация по состоянию складских запасов в любых аналитических разрезах с высокой детализацией: до уровня характеристик товаров (цвет, размер, габариты и т.д.), или до уровня серийных номеров и сроков годности товаров. Предусмотрена возможность получения стоимостных оценок складских запасов по себестоимости и потенциального объема продаж в отпускных ценах. Средства статистического контроля запасов позволяют оценить "привлекательность" каждого изделия по его доле в обороте или прибыли предприятия (ABC-анализ), стабильность продаж (XYZ-анализ), выявить плохо продаваемую продукцию по таким критериям, как средний срок хранения, расход за период и коэффициент оборачиваемости.

## **1.5 Управление продажами**

В условиях расширения рынков сбыта и ассортимента выпускаемой продукции важным аспектом деятельности предприятия является управление заказами покупателей и продажами продукции: планирование и анализ фактических показателей в различных аналитических разрезах. Применение подсистемы коммерческим директором, сотрудниками отдела сбыта складскими работниками позволит повысить эффективность их деятельности. Подсистема управления продажами обеспечивает сквозную автоматизацию процесса продаж продукции и товаров на производственном предприятии, в оптовой и розничной торговле. Подсистема включает средства планирования и контроля продаж, позволяет решать задачи управления заказами покупателей. Поддерживаются различные схемы продажи продукции и товаров - со склада и под заказ, продажа в кредит или по предоплате, продажа товаров, принятых на комиссию, передача на реализацию комиссионеру и т.д. Подсистема планирования продаж предназначена для планирования:

- объемов продаж в натуральном и стоимостном выражении, в том числе на основании данных о продажах за предыдущие периоды, информации о текущих складских остатках и полученных на плановый период заказах покупателей;

- отпускных цен, в том числе на основании информации о текущих ценах компании и конкурентов;

- себестоимости продаж, с учетом информации о ценах поставщиков, плановой или фактической себестоимости продукции за определенный период.

Планирование продаж может вестись как по предприятию в целом, так и по подразделениям или группам подразделений, для отдельных товаров и товарных групп, для определенных категорий покупателей (по регионам, по видам деятельности и т.п.). Подсистема обеспечивает консолидацию отдельных планов в сводный план продаж предприятия. Для контроля выполнения разработанных планов в системе предусмотрены развитые средства сравнительного анализа данных о запланированных и фактических продажах. Планирование может вестись с временной детализацией от дня до года, что позволяет:

- переходить от стратегических планов к оперативным, сохраняя при этом информацию о показателях, установленных на каждом этапе планирования;

- вести планирование как с учетом, так и без учета сезонных колебаний спроса.

Выполнение заказов точно в сроки и прозрачность хода выполнения каждого заказа постепенно становится все более важным аспектом деятельности многих производственных предприятий.

Функциональность управления заказами, реализованная в системе, позволяет оптимальным образом размещать заказы покупателей и отражать их в производственной программе в соответствии с принятой в компании стратегией исполнения заказов и схемами работы (работа со склада, под заказ). Все этапы прохождения заказа и его корректировки фиксируются в системе соответствующими документами. Менеджер может в любой момент:

- получить полную информацию о ходе выполнения заказа;

- отслеживать историю взаимоотношений с клиентами и поставщиками;

- оценивать эффективность и надежность работы с контрагентами.

С помощью аналитических отчетов, встроенных в программу, менеджер может получать информацию об оплате заказов покупателей, о размещении заказов в производстве и ходе их выполнения, о распределении заказов поставщикам для обеспечения заказов покупателей.

Подсистема ценообразования позволяет коммерческому директору и руководителю отдела продаж определять и реализовывать ценовую политику предприятия в соответствии с имеющимися аналитическими данными о спросе и предложении на рынке. Основные функциональные возможности подсистемы:

- построение различных схем формирования цен и скидок;

- формирование отпускных цен с учетом плановой себестоимости продукции и нормы прибыли;

- контроль соблюдения сотрудниками предприятия установленной ценовой политики;

-хранение информации о ценах конкурентов;

- хранение информации о ценах поставщиков, автоматическое обновление закупочных цен;

- сопоставление отпускных цен предприятия с ценами поставщиков и конкурентов.

Для производственных предприятий, имеющих собственные магазины и розничные торговые точки, в конфигурации предусмотрены возможности управления розничной торговлей. Розничная торговля может осуществляться с любого из складов - оптового, розничного или неавтоматизированной торговой точки. Учет товаров в неавтоматизированных торговых точках ведется по фиксированным розничным ценам. Реализована возможность подключения торгового оборудования: сканеры, терминалы сбора данных, дисплеи покупателя, электронные весы, ККМ в режимах "фискальный регистратор", "off-line" и "on-line". Система позволяет производить оценку стоимостных запасов в розничных ценах, сравнивать объемы и прибыльность продаж в различных магазинах (торговых точках), контролировать правильность поступления выручки от магазинов и торговых точек.

#### **1.6 Управление закупками**

Для обеспечения качества производимой продукции, обеспечения беспрерывного снабжения производства материалами и выполнения заказов в соответствии с запланированными сроками без превышения плановой себестоимости, важной задачей является эффективное управление закупками ТМЦ. Подсистема обеспечивает менеджеров, отвечающих за снабжение, информацией, необходимой для своевременного принятия решений о пополнении запасов ТМЦ, для снижения затрат на закупки и четкой организации взаимодействия с поставщиками. составление графиков поставок и графиков платежей.

#### **1.7 Управление отношениями с покупателями и поставщиками**

Ориентируясь на потребности клиентов и идя им навстречу, предприятия нуждаются в гибкой системе управления отношениями с клиентами, позволяющей хранить и анализировать различную информацию о клиенте, отслеживать все стадии отношений с клиентом, анализировать доходность и прибыльность по каждому клиенту, региону, рынку и группе товаров. Для обеспечения бесперебойности снабжения и ритмичности производства не менее важным аспектом деятельности является построение долгосрочных стабильных отношений с поставщиками сырья и материалов.

Функциональные возможности подсистемы позволяют управлять отношениями с покупателями, поставщиками, смежниками и любыми другими контрагентами. Эти возможности могут быть востребованы коммерческим директором, директором по маркетингу, сотрудниками маркетинговых, сбытовых и снабженческих подразделений. Подсистема "Управление отношениями с покупателями и поставщиками" позволяет предприятию:

- осуществлять хранение полной контактной информации по контрагентам и их сотрудникам, а также хранение истории взаимодействия с ними;

- регистрацию информации о поставщиках: условия доставки товаров, надежность, сроки исполнения заказов, номенклатура и цены поставляемых товаров и материалов;

- автоматически оповещать пользователей о предстоящих контактах с контрагентами, напоминать о днях рождения контактных лиц;

- планировать свое рабочее время и контролировать рабочие планы своих подчиненных;

- анализировать незавершенные и планировать предстоящие сделки с покупателями и потенциальными клиентами;

- использовать персонифицированный подход к нуждам и требованиям каждого клиента;

- регистрировать каждое обращение потенциального покупателя и в дальнейшем анализировать процент привлечения клиентов;

- оперативно контролировать состояние запланированных контактов и сделок;

- проводить интегрированный ABC(XYZ)-анализ отношений с клиентами;

- проводить анализ причин срыва выполнения заказов покупателей и объемов закрытых заказов;

- анализировать и оценивать эффективность рекламных и маркетинговых акций по результатам обращений клиентов. Сегментирование покупателей с использованием интегрированного ABC(XYZ)-анализа позволяет автоматически разделить клиентов:

- на классы в зависимости от доли клиента в выручке или прибыли компании: важные (А-класс), средней важности (B-класс), низкой важности (Скласс);

- по статусам: потенциальный, разовый, постоянный, потерянный;

- по регулярности закупок: стабильные (X-класс), нерегулярные (Yкласс), эпизодические (Z-класс).

Результаты такого анализа помогают оптимально распределить усилия и организовать работу сотрудников, отвечающих за продажи и обслуживание клиентов.

Конфигурация "Управление производственным предприятием" позволяет руководству (коммерческому директору, руководителю отдела сбыта, руководителю отдела маркетинга) оценить и сопоставить работу менеджеров, отвечающих за продажи и работу с клиентами, по целому ряду показателей:

- по объемам продаж и принесенной прибыли.

- по коэффициенту удержания покупателей;

- по количеству выполненных заказов;

- по количеству контактов с покупателями;

- по полноте заполнения базы данных контактной информацией;

Эти оценки могут использоваться для построения объективной системы мотивации персонала, отражающей специфику задач, решаемых различными категориями менеджеров.

Интегрированные средства работы с электронной почтой встроенные в решения системы "1С:Предприятие 8.0" позволяют значительно повысить оперативность работы многих служб и специалистов предприятия - в первую очередь подразделений, отвечающих за работу с клиентами и поставщиками, сбыт, закупки и маркетинг. Важно, что эти средства интегрированы в единое информационное пространство системы. В результате обработка электронной корреспонденции производится в тесной взаимосвязи с другими бизнеспроцессами предприятия.

#### **1.8 Управление персоналом и расчет зарплаты**

Все больше предприятий осознает важность построения системы эффективного управления персоналом, так как квалифицированные, инициативные и лояльные сотрудники способны существенно повысить эффективность работы предприятия. Управление данными о сотнях и тысячах сотрудников, проведение мероприятий по подбору и обучению персонала, оценки квалификации производственного и управленческого состава, требует применения программных продуктов, позволяющих эффективно планировать и осуществлять кадровую политику предприятия. Сотрудники отдела кадров, отдела организации труда и занятости и бухгалтерии могут использовать подсистему управления персоналом в едином информационном пространстве для ежедневной работы. Подсистема предназначена для информационной поддержки кадровой политики компании и автоматизации расчетов с персоналом. В числе возможностей подсистемы:

- планирование потребностей в персонале;

- планирование занятости и графика отпусков работников;

- решение задач обеспечения бизнеса кадрами - подбор, анкетирование и оценка;

- кадровый учет и анализ кадрового состава;

- анализ уровня и причин текучести кадров;

- ведение регламентированного документооборота;

- расчет заработной платы работников предприятия;

автоматический расчет регламентированных законодательством начислений, удержаний и налогов;

- автоматический расчет ЕСН и страховых взносов на обязательное пенсионное страхование.

Подсистема обеспечения бизнеса кадрами предназначена для документирования и автоматизации процесса подбора и оценки кандидатов, проводимой отделом кадров. В рамках этой подсистемы предусмотрено выполнение следующих функций:

- хранение личных данных о кандидатах как о физических лицах;

- хранение материалов, появляющихся в процессе работы с кандидатом, от резюме до результатов анкетирования;

- планирование встреч с кандидатами и регистрация принятых решений вплоть до принятия на работу.

Подсистема учета кадров компании обеспечивает хранение разнообразной информации о работниках:

- личных данных о работниках как о физических лицах;

- сведений о подразделении и должности сотрудника, количестве занимаемых ставок;

- номеров служебных телефонов, адресов электронной почты и другой контактной информации.

По накопленным данным о работниках можно построить отчеты: списки работников; анализ кадрового состава; отчеты по отпускам (графики отпусков, использование отпусков и исполнение графика отпусков). Ведение регламентированного кадрового документооборота

На производственном предприятии важным аспектом управления бизнесом является построение системы мотивации рабочих, ориентированной на увеличение объема выпускаемой с надлежащим уровнем качества продукции, предусматривающей заинтересованность персонала в повышении квалификации. Для реализации стратегий мотивации персонала часто используется тарифная и сдельная системы оплаты труда, для точного расчета начислений в соответствии с принятыми правилами предназначена подсистема расчета зарплаты.

Подсистема позволяет автоматизировать весь комплекс расчетов с персоналом, начиная от ввода документов о фактической выработке, оплаты больничных листов и отпусков, вплоть до формирования документов на выплату зарплаты и отчетности в государственные надзорные органы. Результаты расчета заработной платы отражаются в управленческом, бухгалтерском, налоговом учете с необходимой степенью детализации.

#### **1.9 Мониторинг и анализ деятельности предприятия**

Результативность управления, оперативность и качество решений, принимаемых руководителями предприятий, во многом зависит от того, насколько эффективно они могут использовать данные о различных аспектах деятельности предприятия, накапливаемые в информационных системах. Конфигурация "Управление производственным предприятием" включает мощную и гибкую систему отчетов, которая позволяет оперативно анализировать и непрерывно контролировать практически все аспекты производственной и торговой деятельности предприятия. В числе основных возможностей системы:

- Интеллектуальные средства автоматического построения отчетов, не требующие программирования;

- Дизайн в стиле электронных таблиц;

- Сводные таблицы;

- Линейные, иерархические и кросс-отчеты;

- Поддержка группировки;

- Расшифровка отдельных элементов отчета (drill-down);

- Широкий спектр возможностей деловой графики;

Информацию можно получить в любых разрезах с требуемой детализацией. Пользователь может самостоятельно задавать (настраивать) уровень детализации, параметры группировки и критерии отбора данных в отчетах в соответствии со спецификой решаемых задач. Такие индивидуальные настройки (фактически - созданные пользователем специализированные отчеты) могут быть сохранены для дальнейшего использования. Современные бизнес-методики, удобные и наглядные средства анализа информации, реализованные в системе, делают программу действенным инструментом для решения актуальных вопросов управления.

"Рапорт руководителю" - принципиально новый для продуктов системы "1С:Предприятие" механизм, который позволяет организовать регулярное формирование и доставку руководящему составу информации о текущем состоянии дел на предприятии. Важно, что для этого руководителю не требуется самому составлять запросы и даже просто запускать "1С:Предприятие". Будучи единожды настроен, механизм "Рапорт руководителю" может в соответствии с заданным регламентом - например, каждый день в 19:30 или каждые 15 минут в течение дня - автоматически публиковать или отправлять по заданным адресам электронной почты отчет, в котором разноплановая информация о деятельности предприятия сконцентрирована в удобном и наглядном для руководителя виде. В отчете приводится оперативный анализ данных по различным показателям деятельности предприятия: по выполнению производственных планов, по объему продаж, по дебиторской и кредиторской задолженности, по движениям денежных средств и т.д. Список показателей можно настроить индивидуально для каждого из руководителей различных служб компании. Для удобства анализа в отчете предусмотрено графическое представление данных: графики сравнения фактических показателей с запланированными или с такими же показателями за прошлые периоды.

#### **2 Последовательность выполнения лабораторных работ**

Лабораторные работы проводятся в следующей последовательности

- 1. Оформление заказов покупателей
- 2. Планирование производства.
- 3. Подготовка производства.
- 4. Производство.
- 5. Реализация продукции.

Общая схема документооборота на предприятии показана на рисунке 2.1

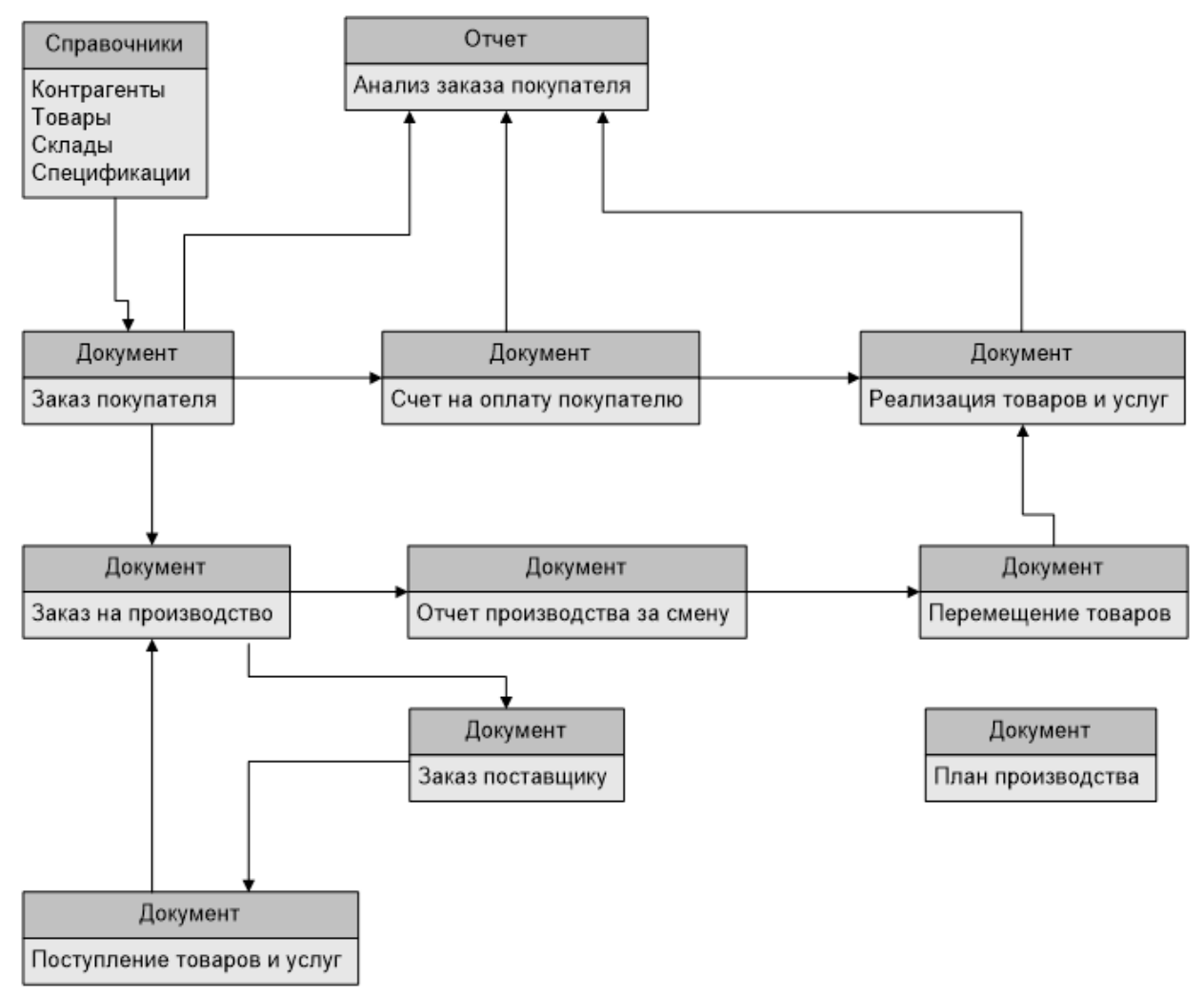

*Рисунок 2.1 - Общая схема документооборота на предприятии.* 

## **Лабораторная работа 1.Ознакомление с конфигурацией и подсистемами 1СУПП. Заполнение справочников)**

Основные объекты системы (ко всем объектам системы можно получить доступ через пункт меню «Операции»):

1. Документ – фиксация событий в системе (например «Документ.Счет»):

- может быть проведен, не проведен, помечен на удаление.

- может участвовать в налоговом, бухгалтерском, управленческом учетах.

- имеет поле «ДатаДокумента» - что является моментом времени события.

- документы можно копировать (F9).

На основании документа можно ввести другой документ (Кнопка «Ввод на основании») частично заполненный данными из документа основания.

Проведенный документ формирует записи в один или несколько регистров. Если документ не проведен или помечен на удаление, записей в регистры он не формирует, поэтому система считает этот документ заготовкой и в расчетах не учитывает.

Если в меню документа выбрать «Перейти / структура подчиненности документа», то система покажет всю цепочку документов, связанных с текущим.

В журналах документов есть удобный инструмент «Отбор», который фильтрует документы по различным условиям.

В главном меню есть кнопка «Переключить интерфейс», позволяющая при выборе нужного интерфейса изменить меню, скрыв ненужные для этой роли пункты.

Задание 1. Составить схему доступных объектов системы для различных категорий пользователей.

Задание 2. Работа со справочниками.

**Справочники** – содержат справочную информацию (например «Справочник.Контрагенты»).

Справочники могут иметь иерархическую структуру, которая служит для консолидации элементов справочника, удобства поиска, формирования отчетов по группе элементов.

**Регистры** – промежуточные (тематические) таблицы, которые заполняют проведенные документы, а используют отчеты и обработки (например, «РегистрНакопления.ПартииТоваровНаСкладах»).

Записи в регистр осуществляются проведенными документами, а в некоторых случаях вручную.

Регистры сведений, как правило, содержат справочную информацию. Могут быть периодическими, например, РегистрСведений.Курсы Валют.

Регистры накопления содержат записи об изменениях количества, сумм и т.д.

**Отчет** – запрос к системе, результатом работы которого является печатная форма с данными («Отчет.ВедомостьПоПартиямТоваровНаСкладах»).

Основная входная информация в отчет – интервал выборки

Каждый отчет имеет настройки, с помощью которых можно изменять условия запроса и внешний вид печатных форм.

Любую печатную форму можно сохранить в формате xls.

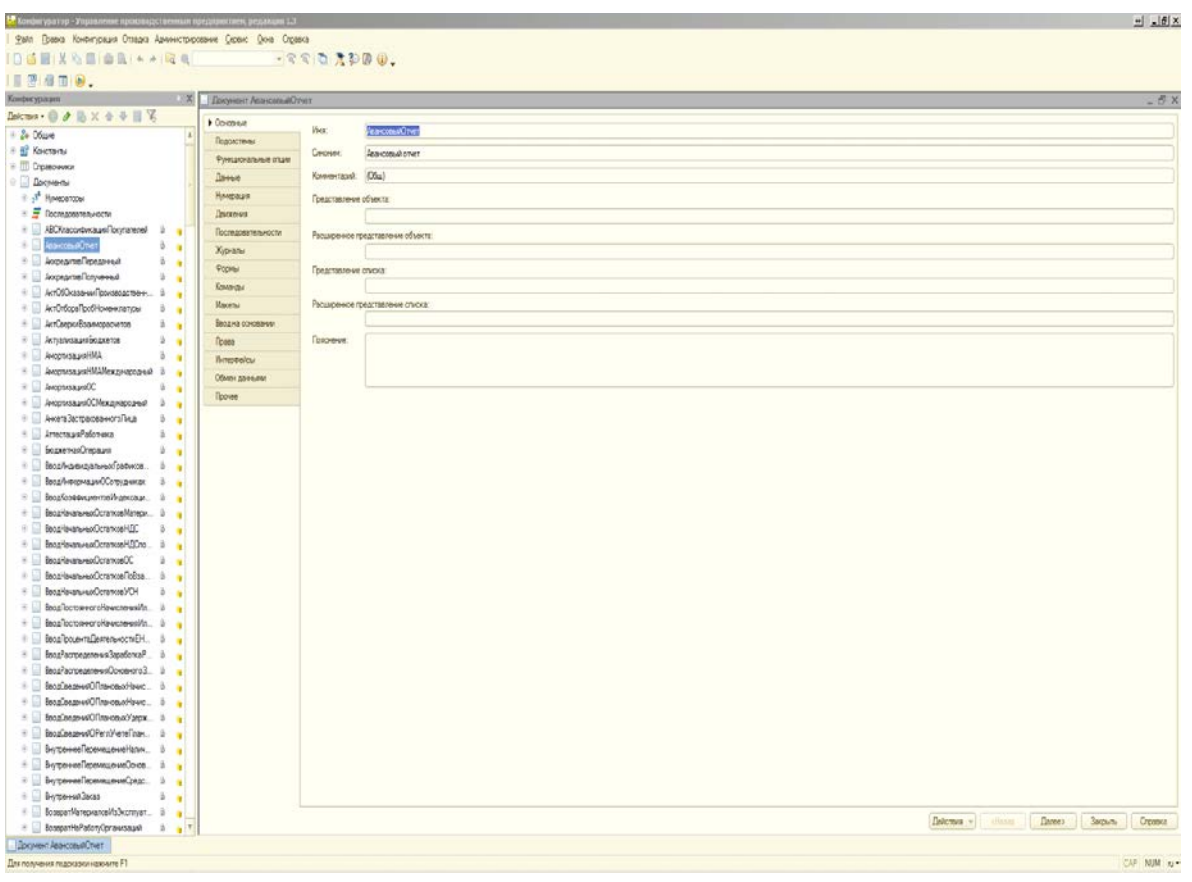

*Рисунок 2.2 – Среда разработки и конструирования в "1С:УПП"*

| 02 1 С:Предприятие - Управление производственным предприятием, редакция 1.3 |                            |     |                                                                                 |                                                                                                    |  |  |  |  |  |  |  |  |
|-----------------------------------------------------------------------------|----------------------------|-----|---------------------------------------------------------------------------------|----------------------------------------------------------------------------------------------------|--|--|--|--|--|--|--|--|
| Файл                                                                        |                            |     | Правка Кадровое планирование Подбор персонала Анкетирование Сервис Окна Справка |                                                                                                    |  |  |  |  |  |  |  |  |
|                                                                             | $\Box \Box \Box \Box \Box$ | å., | Кадровое планирование                                                           | $\bullet \mathbf{x} \mathbf{a} \mathbf{a} \mathbf{b} \mathbf{b} \mathbf{c} \mathbf{a} \mathbf{b} \mathbf{b} \mathbf{c} \mathbf{c} \mathbf{b} \mathbf{c} \mathbf{b} \mathbf{c} \mathbf{c} \mathbf{b} \mathbf{c} \mathbf{c} \mathbf{b} \mathbf{c} \mathbf{c} \mathbf{c} \mathbf{c} \mathbf{c} \mathbf{c} \mathbf{c} \mathbf{c} \mathbf{c} \mathbf{c} \mathbf{c} \mathbf{c} \mathbf{c} \mathbf{c} \mathbf{c} \mathbf{c} \mathbf$ |  |  |  |  |  |  |  |  |
|                                                                             | Переключить инте           |     | Вакансии                                                                        |                                                                                                    |  |  |  |  |  |  |  |  |
|                                                                             |                            |     | Оценка эффективности работы ОУП                                                 |                                                                                                    |  |  |  |  |  |  |  |  |
|                                                                             |                            |     | Изменение кадрового плана                                                       |                                                                                                    |  |  |  |  |  |  |  |  |
|                                                                             |                            | 画   | Исполнение кадрового плана                                                      |                                                                                                    |  |  |  |  |  |  |  |  |
|                                                                             |                            | ш   | Состояние кадрового плана                                                       |                                                                                                    |  |  |  |  |  |  |  |  |

*Рисунок 2.3– Объекты базы данных, доступные для интерфейса "Набор персонала"*

# **Лабораторная работа 2.Оформление заказа покупателей**

В данной лабораторной работе необходимо сформировать заявку на изготовление определенной продукции.

Открываем окно:

**Документ.ЗаказПокупателя (Документы \ Управление продажами \ Журнал заказы покупателей)**

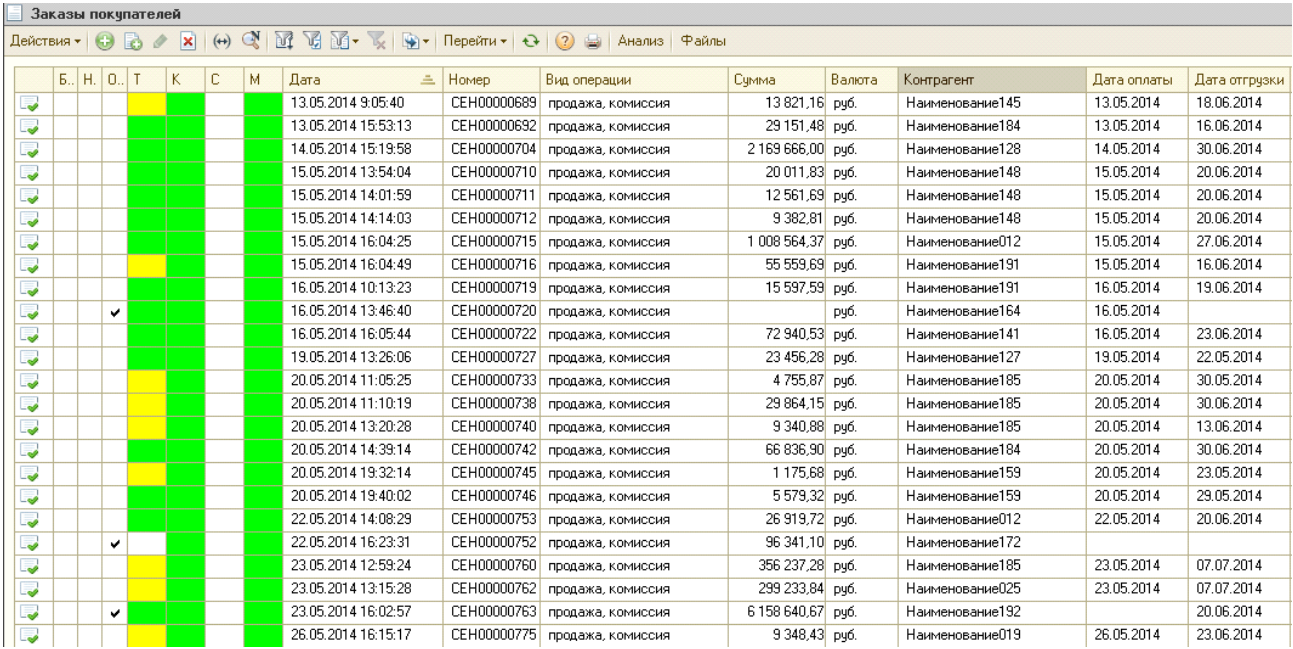

# *Рисунок 2.4 - Форма списков документов "Заказ покупателя"*

#### Заказ покупателя № 27 от 14 января 2010

Общество с Ограниченной Ответственностью "Предприятие "Сенсор", ИНН 4501005800, КПП 450101001,<br>640027,Российская Федерация, г.Курган,ул. Омская, 78А, тел.: (3522) 54-52-37 Исполнитель:

ОАО "Благовещенский арматурный завод", ИНН 0258001489, КПП 025250001, Россия, 453430, Заказчик: Башкортостан, г. Благовещенск, ул. Седова, 1

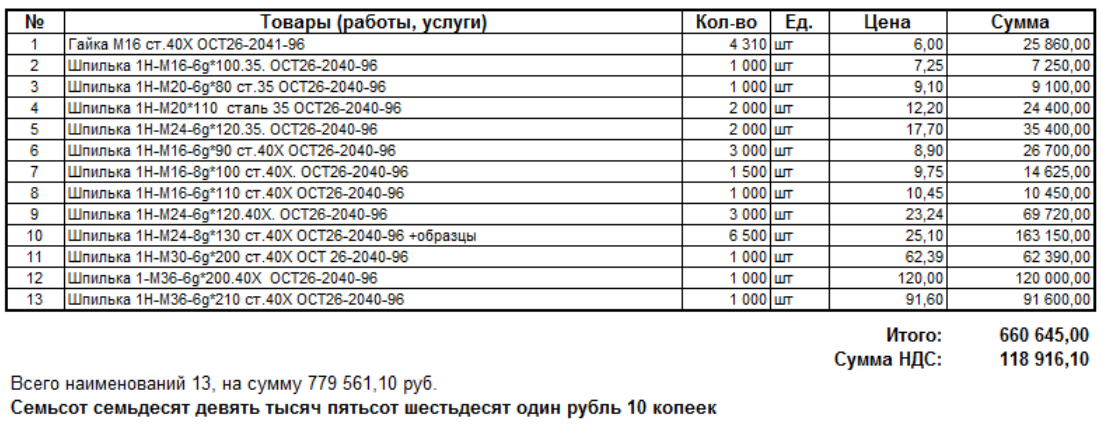

Исполнитель

Заказчик

# *Рисунок 2.5– Печатная форма документа " Заказ покупателя"*

Создаем новый документ (Заказ покупателя) Заполняем поля:**Контрагент, Договор, Склад** Табличную часть: **Товары** (необходимо создать новый товар), указываем **количество, цену и НДС**.

**Справочник.Контрагенты (Операции \ Справочники \ Контрагенты)**

Создаем нового клиента.

#### **Заполняем поля: Наименование, Юр / Физ лицо, ИНН.**

Покупатель: Установленный флажок.

В закладке «Счета и договоры», в момент записи нового контрагента, система создает «Основной договор», который при необходимости можно откорректировать.

*Примечание: Наименование в справочнике «Контрагенты» для удобства поиска следует указывать в виде [Наименование] [Форма]. Например: Наименование «УралСталь ОАО», а Полное наименование «ОАО УралСталь». «Полное наименование» используется во всех печатных формах, а «Наименование» для поиска и выбора.* 

**Справочник.Товары (Операции \ Справочники \ Номенклатура)**

Создаем новый товар, в нашем случае - в окне выбора товара.

Заполняем поля: **Наименование, Вид номенклатуры, Полное наименование (**наименование + ГОСТ или иной стандарт**), Базовая ед., Ед. хранения остатков** (программа предложит записать номенклатуру, нужно согласиться.

**Внимание: изменить единицу хранения остатков после записи невозможно).**

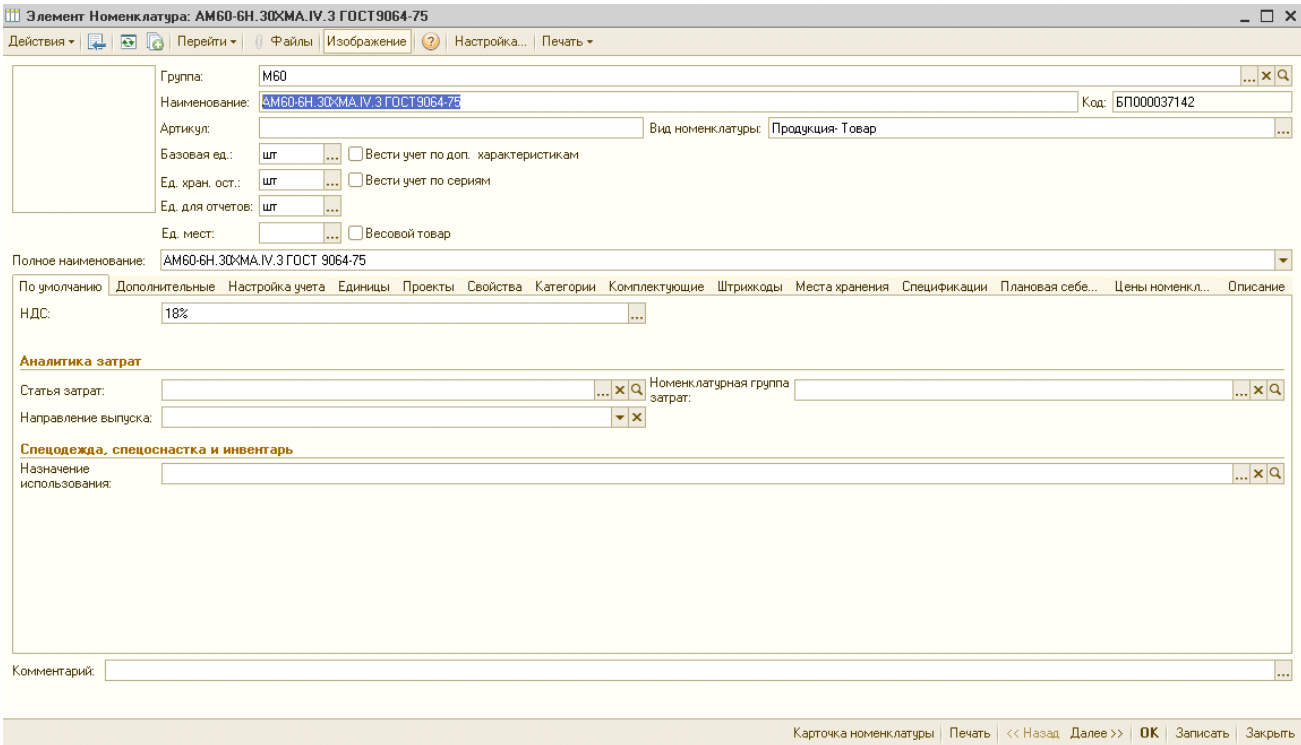

*Рисунок.2.6 – Окно редактирования номенклатуры.*

В закладке «Дополнительно», поле «Вид воспроизводства» указываем «Производство», появляется закладка «Спецификация».

В закладке «Спецификация» заводим новую спецификацию.

# **Справочник.Спецификация (Операции \ Справочники \ Спецификации номенклатуры)**

| <b>Fpynna:</b><br>$\overline{\phantom{a}}$<br>Код версии: 00001<br>Код:<br>Наименование:  <br>Активная спецификация                                                | $\mathbb{R}$ $\times$ $\mathbb{R}$ |  |  |  |  |  |  |  |  |  |  |  |  |
|----------------------------------------------------------------------------------------------------|------------------------------------|--|--|--|--|--|--|--|--|--|--|--|--|
|                                                                                                    |                                    |  |  |  |  |  |  |  |  |  |  |  |  |
|                                                                                                    |                                    |  |  |  |  |  |  |  |  |  |  |  |  |
|                                                                                                    |                                    |  |  |  |  |  |  |  |  |  |  |  |  |
|                                                                                                    |                                    |  |  |  |  |  |  |  |  |  |  |  |  |
| Выходные изделия                                                                                                    |                                    |  |  |  |  |  |  |  |  |  |  |  |  |
| $0$ $0$ $\times$ $\mathbb{R}$ $\triangle$<br>- – – Аффан († Додбор                                                                                                 |                                    |  |  |  |  |  |  |  |  |  |  |  |  |
| № Nº операции<br>Номенклатура<br>Характеристика<br>Единица<br>Мин. партия<br>Кратность<br>Доля стоим.<br>Точка маршрута<br>Количество                              |                                    |  |  |  |  |  |  |  |  |  |  |  |  |
| Еще одна тестовая гайка                                                                                                    |                                    |  |  |  |  |  |  |  |  |  |  |  |  |
|                                                                                                    |                                    |  |  |  |  |  |  |  |  |  |  |  |  |
|                                                                                                    |                                    |  |  |  |  |  |  |  |  |  |  |  |  |
|                                                                                                    |                                    |  |  |  |  |  |  |  |  |  |  |  |  |
| Исходные комплектующие (0 поз.) Дополнительно                                                                                                    |                                    |  |  |  |  |  |  |  |  |  |  |  |  |
| 4   及   Заполнить ▼    Подбор    Основное сырье<br>9<br>Da de<br>$\times$<br>$\overline{\phantom{a}}$<br>$\rightarrow$                                             |                                    |  |  |  |  |  |  |  |  |  |  |  |  |
| $N^*$<br>N <sup>2</sup> операции<br>Позиция Номенклатура<br>Характеристика<br>Единица<br>Статья затрат<br>Мин. партия<br>Кратность<br>Количество<br>Точка маршрута |                                    |  |  |  |  |  |  |  |  |  |  |  |  |
|                                                                                                    |                                    |  |  |  |  |  |  |  |  |  |  |  |  |
|                                                                                                    |                                    |  |  |  |  |  |  |  |  |  |  |  |  |
|                                                                                                    |                                    |  |  |  |  |  |  |  |  |  |  |  |  |
|                                                                                                    |                                    |  |  |  |  |  |  |  |  |  |  |  |  |
|                                                                                                    |                                    |  |  |  |  |  |  |  |  |  |  |  |  |
|                                                                                                    |                                    |  |  |  |  |  |  |  |  |  |  |  |  |
|                                                                                                    |                                    |  |  |  |  |  |  |  |  |  |  |  |  |
|                                                                                                    |                                    |  |  |  |  |  |  |  |  |  |  |  |  |
|                                                                                                    |                                    |  |  |  |  |  |  |  |  |  |  |  |  |
| Тех, карта:<br>Выбрать технологическую карту                                                                                                    |                                    |  |  |  |  |  |  |  |  |  |  |  |  |
| Комментарий:                                                                                                    |                                    |  |  |  |  |  |  |  |  |  |  |  |  |
| ГОСТ 2.106-96 Печать <b>ОК</b> Записать Закльпъ                                                                                                    |                                    |  |  |  |  |  |  |  |  |  |  |  |  |

*Рисунок 2.7 - Окно создания новой спецификации.*

Сначала устанавливаем вид спецификации: полная. Указываем выходную номенклатуру, количество (в данном случае – 1 шт.), наименование спецификации, исходные комплектующие, выбираем технологическую карту.

Состояние: Утвержден.

Активная спецификация: Установленный флажок.

В меню **Установить** \ Установить основной спецификацией на дату указываем дату, с которой данная спецификация будет считаться спецификацией по умолчанию.

Отразим также плановую себестоимость нашей продукции. Будем считать, что она уже посчитана, и нам необходимо только внести эти данные в программу.

Откроем вновь нашу номенклатуру и нажав «Перейти \ Плановая себестоимость», откроем пустой список «Плановая себестоимость номенклатуры». Добавим новую запись, укажем период (обязательно до даты выпуска продукции) и сумму (плановую себестоимость 1 ед.).

**Отчет.Анализ заказа покупателя (Кнопка «Анализ» в журнале «Заказы покупателей»)**

Отчет по текущему состоянию заказа.

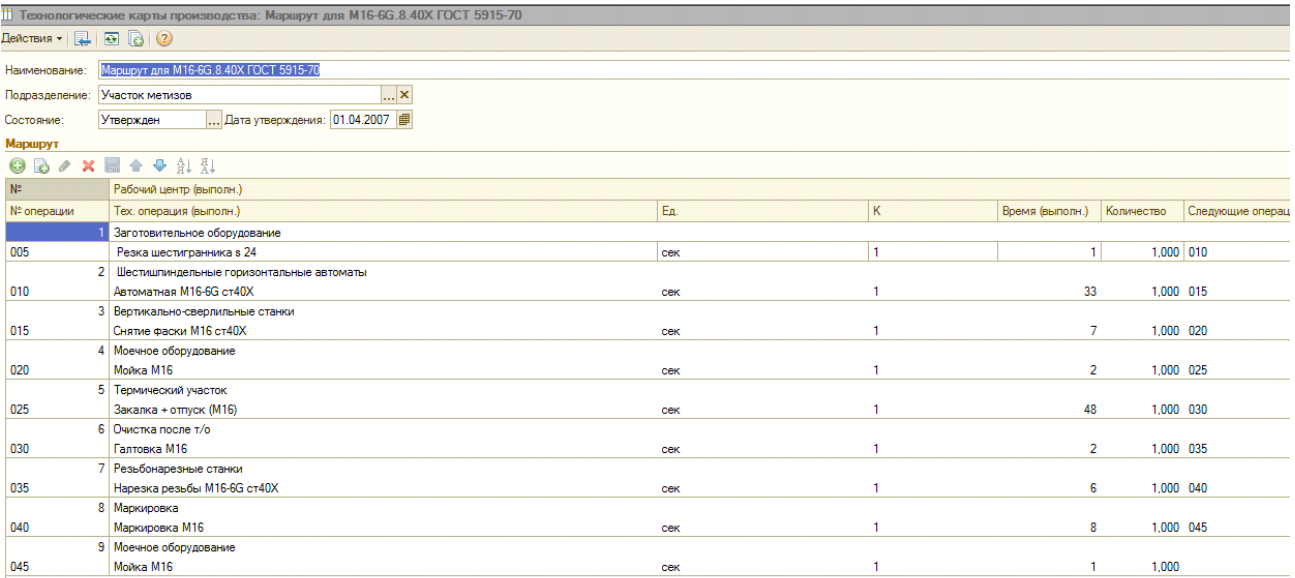

# *Рисунок 2.8 – Форма ввода документа "Контрольно-маршрутная (операционная) карта на партию"*

| • Сформировать<br>Действия -                                                                                                    |                |                                  |                       |          |                             |                      |                        |  |  |  |
|----------------------------------------------------------------------------------------------------|----------------|----------------------------------|-----------------------|----------|-----------------------------|----------------------|------------------------|--|--|--|
| Заказ покупателя СЕН00000656 от 05.05.2014 17:03:49<br>Заказ:                                                                            |                |                                  |                       |          |                             |                      |                        |  |  |  |
| Состояние заказа по документу Заказ покупателя (продажа, комиссия) № СЕН00000656 от 05.05.2014 17:03:49<br>на момент последнего движения |                |                                  |                       |          |                             |                      |                        |  |  |  |
| Заказ не выполнен<br>Контрагент: Наименование 012<br>Договор контрагента: договор №15-47-ОП от 14.06.2013                                |                |                                  |                       |          |                             |                      |                        |  |  |  |
| По номенклатуре:                                                                                                    |                |                                  |                       |          |                             |                      |                        |  |  |  |
| Номенклатура заказа /<br>характеристика                                                                                                  | Запланировано  | Заказ<br>Отгружено /<br>отменено | Осталось<br>отгрузить | Резерв   | Комплектация<br>Заказано    | Свободный<br>остаток | Осталось<br>обеспечить |  |  |  |
|                                                                                                    | $\overline{2}$ | з.                               |                       | 5.       | 6                           | $\overline{7}$       | 8                      |  |  |  |
| Шпилька АМ30*250 ст.40Х ГОСТ<br>10494-80 в к-те гайками М30 ст.40Х<br>ГОСТ 10495-80, компл                                               | 6,000          | 0,000                            | 6,000                 | 0,000    | 0,000                       | 0,000                | 6,000                  |  |  |  |
| По деньгам:                                                                                                    |                |                                  |                       |          | Валюта взаиморасчетов: руб. |                      |                        |  |  |  |
|                                                                                                    | Запланировано  |                                  |                       | Оплатить |                             |                      |                        |  |  |  |
| Заказы                                                                                                    | Всего          | Предоплата<br>0,00%              | Оплачено              | Bcero    | Предоплата                  |                      |                        |  |  |  |
| L.                                                                                                    | $\overline{2}$ | 3                                | 5.                    | 6        | $\overline{z}$              |                      |                        |  |  |  |
| Текуший заказ                                                                                                    | 2 042.79       | 0.00                             | 0.00                  | 2 042.79 | 0,00                        |                      |                        |  |  |  |
| Другие заказы по договору                                                                                                    | 0.00           | 0.00                             | 0.00                  | 0.00     | 0,00                        |                      |                        |  |  |  |
| Bcero                                                                                                    | 2 042,79       | 0,00                             | 0,00                  | 2 042,79 | 0,00                        |                      |                        |  |  |  |

*Рисунок 2.9 - Отчет Анализ заказа покупателя.*

## **Лабораторная работа 3. Планирование производства**

Открываем следующее окно:

# **Документ.Заказ на производство (Документы \ Управление продажами \ Журнал заказы покупателей)**

В документе Заказ покупателя заходим в меню Действия – На основании – Заказ на производство. Программа создаст новый документ Заказ на производство с уже заполненной табличной частью Продукция.

Заполняем поля: Подразделение.

На закладке «Материалы» выбираем пункт «Заполнить», система заполняет табличную часть материалами из спецификации.

На закладке «Материалы» в столбце «Размещение» указываем вид «Резерва/заказа» (Заказ на производство, заказ поставщику, внутренний заказ, склад), после чего в Анализе заказа на производство материалы становятся заказанными, либо в резерве на складе. Причем, если мы ставим в резерв (указывая склад), то на этом складе должны быть в наличии данные материалы). Если указываем «Заказ поставщику» - то в этом заказе должны быть именно эти материалы.

**Документ.План производства (Документы \ Управление производством \ План производства)**

Создаем новый план производства.

**Указываем основной сценарий «Основной помесячный (Ном. К)».** Указываем подразделение и дату планирования**.** 

**Нажимаем кнопку «Заполнить» \ «Заполнить по заказам на производство». Выполнить.**

В результате табличная часть документа заполняется невыполненными заказами на производство. Определяем и указываем даты производства.

| План производства: Проведен                                               |                         |  |                                                                                                    |                         |                    |             |       |      |               |                  |  |  |  |
|---------------------------------------------------------------------------|-------------------------|--|----------------------------------------------------------------------------------------------------|-------------------------|--------------------|-------------|-------|------|---------------|------------------|--|--|--|
| Цены и валюта   Действия ▼   및   ⊠   ©   鷗   18  №   Перейти ▼   ②   금 H- |                         |  |                                                                                                    |                         |                    |             |       |      |               |                  |  |  |  |
| Homep:                                                                    |                         |  | 00000000042                                                                                                 | от: 29.03.2010 10:06:11 |                    | 串<br>Сцена  |       |      |               |                  |  |  |  |
|                                                                           |                         |  | Подразделение: Участок метизов                                                                              |                         |                    |             |       |      | $ \times  Q $ | Перис            |  |  |  |
|                                                                           | Ответственный: Грибанов |  |                                                                                                    |                         |                    |             |       |      | $ \times Q$   |                  |  |  |  |
| Проект:                                                                   |                         |  |                                                                                                    |                         |                    |             |       |      | $ \times  Q $ |                  |  |  |  |
|                                                                           |                         |  |                                                                                                    |                         |                    |             |       |      |               |                  |  |  |  |
|                                                                           | Состав плана            |  |                                                                                                    |                         |                    |             |       |      |               |                  |  |  |  |
|                                                                           |                         |  | $\triangleright \times \blacksquare$ $\uparrow \Downarrow \oplus \bot$ $\frac{1}{2}$   Подбор   Заполнить - |                         |                    |             |       |      |               |                  |  |  |  |
| N <sub>2</sub>                                                            | Период                  |  | Номенклатура                                                                                                | Характери               | Количество         | En.         | К.    | Цена | Сумма         | $\gamma_{\rm e}$ |  |  |  |
|                                                                           | 1 12.04.2010            |  | 1H-M12-6q*90.35 OCT26-2040-96                                                                               |                         | 2500.000 uT        |             | 1.000 |      |               |                  |  |  |  |
|                                                                           | 2 26.04.2010            |  | 1H-M20-6g*120.20XH3A OCT26-2040-96                                                                          |                         | 52.000             | ШT          | 1.000 |      |               |                  |  |  |  |
|                                                                           | 3 30.04.2010            |  | AM12-6g*60.25.35.III.3.019 FOCT9066-75                                                                      |                         | 50.000             | ШT          | 1.000 |      |               |                  |  |  |  |
| 4                                                                         | 12.04.2010              |  | 1H-M16-6g*100.40X OCT26-2040-96                                                                             |                         | 500.000            | ШT          | 1.000 |      |               |                  |  |  |  |
|                                                                           | 5 12.04.2010            |  | 1H-M24-6g*100.35. OCT26-2040-96                                                                             |                         | 200,000            | <b>ILIT</b> | 1.000 |      |               |                  |  |  |  |
|                                                                           | 6 19.04.2010            |  | 1H-M30-6g*180.40X. OCT26-2040-96                                                                            |                         | 700.000   шт       |             | 1.000 |      |               |                  |  |  |  |
|                                                                           | 7 12:04:2010            |  | 1H-M30-6g*180.40X. OCT26-2040-96                                                                            |                         | 1300.000 uT        |             | 1.000 |      |               |                  |  |  |  |
|                                                                           | 8 02:04:2010            |  | AM24-6H.35.III.3 FOCT 9064-75                                                                               |                         | 16,000 шт          |             | 1.000 |      |               |                  |  |  |  |
|                                                                           | 9 08:04.2010            |  | AM24-6H.35.III.3 FOCT 9064-75                                                                               |                         | 1600,000 LuT       |             | 1,000 |      |               |                  |  |  |  |
|                                                                           | 10 12.04.2010           |  | AM24-6H.35.III.3 FOCT 9064-75                                                                               |                         | $96.000$ ut        |             | 1.000 |      |               |                  |  |  |  |
|                                                                           | 11 16.04.2010           |  | AM30-6H.40X.IV.3 FOCT 9064-75                                                                               |                         | 600,000            | ШT          | 1.000 |      |               |                  |  |  |  |
|                                                                           | 12 15.04.2010           |  | AM30-6H.40X.IV.3 FOCT 9064-75                                                                               |                         | 620,000            | ШT          | 1.000 |      |               |                  |  |  |  |
|                                                                           | 13 20.04.2010           |  | AM30-6H.40X.IV.3 FOCT 9064-75                                                                               |                         | 160,000            | ШT          | 1.000 |      |               |                  |  |  |  |
|                                                                           | 14 12.04.2010           |  | AM22-6q*110.45.40X.IV.3 ГОСТ9066-75                                                                         |                         | 224,000            | ШТ          | 1.000 |      |               |                  |  |  |  |
|                                                                           | 15 12.04.2010           |  | M12-6H.5.25 FOCT5915-70                                                                                     |                         | 700,000            | ШТ          | 1,000 |      |               |                  |  |  |  |
|                                                                           | 16 19.04.2010           |  | M27-1.01.15 FOCT 28919-91                                                                                   |                         | 2 400.000 шт       |             | 1.000 |      |               |                  |  |  |  |
|                                                                           | 17 12.04.2010           |  | AM12-6g*90.25.12X18H10T.IV.3 FOCT9066-75                                                                    |                         | $80,000$   $\mu$ T |             | 1.000 |      |               |                  |  |  |  |
|                                                                           | 18 12.04.2010           |  | AM16-6q*120.32.12X18H10T.IV.3 ГОСТ9066-75                                                                   |                         | 140.000 шт         |             | 1.000 |      |               |                  |  |  |  |
|                                                                           | 19 12.04.2010           |  | AM20-6g*100.40.12X18H10T.IV.3 FOCT9066-75                                                                   |                         | 160.000   шт       |             | 1.000 |      |               |                  |  |  |  |
|                                                                           |                         |  |                                                                                                    |                         |                    |             |       |      |               |                  |  |  |  |

*Рисунок 2.10 - Форма документа "План производства"*

# **Отчет.Анализ заказа на производство (Кнопка «Анализ» в журнале «Заказы на производство»)**

|                      |                       | План производства № 219 от 01 июня 2014                                                                                                    |                                                        |                                               |                 |                                           |              |       |                 |                |                                 |                  |                    |         |                              |  |
|----------------------|-----------------------|----------------------------------------------------------------------------------------------------|--------------------------------------------------------|-----------------------------------------------|-----------------|-------------------------------------------|--------------|-------|-----------------|----------------|---------------------------------|------------------|--------------------|---------|------------------------------|--|
| $\circ$              |                       |                                                                                                    |                                                        |                                               |                 |                                           |              |       |                 |                |                                 |                  |                    |         |                              |  |
|                      |                       | Утверждаю<br>Директор по производству ООО "Предприятие "Сенсор"<br>В.П.Кузнецов<br>┳<br>$\mathbf{u}$<br>2014 г.<br>План проИзводства продукции на 01.06.2014 0:00:00 |                                                        |                                               |                 |                                           |              |       |                 |                |                                 |                  |                    |         |                              |  |
|                      | N <sub>2</sub><br>n/n | Контрагент                                                                                                    | Номенклатура<br>(заявка)                               | Номенклатура<br>(производство)                | Дата<br>исполн. | План<br>произв.                           | Авто<br>мат. | Терм. | Произв<br>едено | План<br>продаж | Металл                          | Норма<br>расхода | Необход<br>металла | Наличие | Готовых<br>металла на складе |  |
| Θ                    |                       | <b>M10</b>                                                                                                    |                                                        |                                               |                 |                                           |              |       |                 |                |                                 |                  |                    |         |                              |  |
|                      |                       | Наименование184<br>CEH00001292                                                                                                    | Шпилька<br>2H-2-M10-6q*55.35.019<br>OCT26-2040-96      | 2H-2-M10-6g*55.35.019<br>OCT26-2040-96        | 26.06.14        | 24                                        |              |       |                 | 24             | Круг 09,00<br>c <sub>T</sub> 35 | 0,0278           | 0,6672             |         |                              |  |
|                      | $\overline{2}$        | Наименование144<br>CEH00001286                                                                                                    | Шпилька<br>AM10-6g*100.28.35.III.3<br>FOCT9066-75      | AM10-6q*100.28.35.III.3<br>FOCT9066-75        | 23.06.14        | 108                                       |              |       |                 | 108            | Круг 09,00<br>cT35              | 0,0508           | 5,4864             |         |                              |  |
|                      | 3                     | Наименование144<br>CEH00001286                                                                                                    | Шпилька<br>AM10-6a*50.22.35.III.3<br>FOCT9066-75       | AM10-6q*50.22.35.III.3<br>FOCT9066-75         | 23.06.14        | 280                                       |              |       |                 | 280            | Kpyr 09,00<br>ст35              | 0.0252           | 7.056              |         |                              |  |
|                      | $\overline{4}$        | Наименование144<br>CEH00001286                                                                                                    | Шпилька<br>AM10-6q*60.22.35.III.3<br>FOCT9066-75       | AM10-6q*60.22.35.III.3<br>ГОСТ9066-75         | 23.06.14        | 250                                       |              |       |                 | 250            | Kpyr 09,00<br>cT35              | 0.0303           | 7,575              |         |                              |  |
|                      | 5                     | Наименование144<br>CEH00001286                                                                                                    | Шпилька<br>AM10-6q*70.22.12X18H10T<br>JV.3 FOCT9066-75 | AM10-6g*70.22.12X18H1<br>0T.IV.3 FOCT9066-75  | 23.06.14        | 80                                        |              |       |                 | 80             | Круг 09 ст.<br>12X18H10T        | 0,0354           | 2,832              |         |                              |  |
|                      | 6                     | Наименование144<br>CEH00001286                                                                                                    | Шпилька<br>AM10-6q*70.22.35.III.3<br>FOCT9066-75       | AM10-6g*70.22.35.III.3<br>FOCT9066-75         | 23.06.14        | 120                                       |              |       |                 | 120            | Круг 09,00<br>c <sub>T</sub> 35 | 0,0354           | 4,248              |         |                              |  |
|                      | $\overline{7}$        | Наименование144<br>CEH00001286                                                                                                    | Шпилька<br>AM10-6g*80.22.35.III.3<br>FOCT9066-75       | AM10-6q*80.22.35.III.3<br>FOCT9066-75         | 23.06.14        | 66                                        |              |       |                 | 66             | Круг 09,00<br>cT35              | 0.0405           | 2,673              |         |                              |  |
|                      |                       |                                                                                                    |                                                        |                                               |                 | Круг 09,00<br>27,7056<br>c <sub>135</sub> |              |       |                 |                |                                 |                  |                    |         |                              |  |
|                      |                       |                                                                                                    |                                                        |                                               |                 |                                           |              |       |                 |                | Круг 09 ст.<br>12X18H10T        |                  | 2,832              |         |                              |  |
|                      |                       |                                                                                                    |                                                        |                                               |                 | 928                                       |              |       |                 | 928            |                                 |                  | 30,5376            |         |                              |  |
| Ξ                    | 8                     | M12<br>Наименование184<br>CEH00001292                                                                                                    | Шпилька<br>1H-M12-6q*130.35, 019<br>OCT26-2040-96      | 1H-M12-6a*130.35.019<br>OCT26-2040-96         | 26.06.14        | 24                                        |              |       |                 | 24             | Круг 10,83<br>cT35              | 0.0958           | 2,2992             |         |                              |  |
|                      | 9                     | Наименование184<br>CEH00001292                                                                                                    | Шпилька<br>2H-2-M12-6g*60.35.019<br>OCT26-2043-96      | 2H-2-M12-6q*60.35.019<br>OCT26-2043-96        | 26.06.14        | 44                                        |              |       |                 | 44             | Круг 10,83<br>cT35              | 0.0439           | 1,9316             |         |                              |  |
| $\blacktriangleleft$ | 10                    | Наименование144<br>CEH00001286                                                                                                    | Шпилька АМ12-6g*100.35<br><b>FOCT 9066-75</b>          | AM12-6g*100.30.35.III.3<br><b>FOCT9066-75</b> | 23.06.14        | 202                                       |              |       |                 | 202            | Круг 10,83<br>c <sub>T</sub> 35 | 0,0735           | 14,847             |         |                              |  |

*Рисунок 2.11 - Печатная форма документа План Производства.*

#### Отчет по текущему состоянию заказа.

 $\overline{\text{m}}$  Анализ заказа на производство: Заказ на производство СЕН00001312 от 05.06.2014 10:45:39

Сформировать 2

Заказ на производство: Заказ на производство СЕН00001312 от 05.06.2014 10:45:39

#### Состояние: Заказ на производство № 1312 от 05 июня 2014 Заказ не выполнен

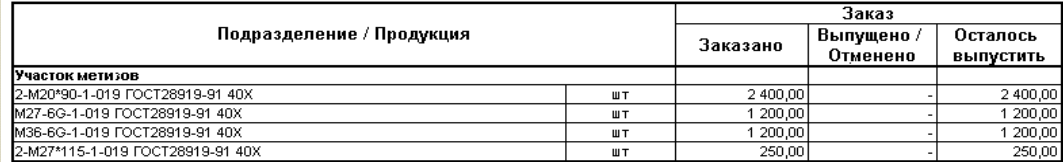

Материалы под заказ:

|                  |    |             | Обеспечение                       |                        |                        | Свободный<br>остаток |  |
|------------------|----|-------------|-----------------------------------|------------------------|------------------------|----------------------|--|
| Материалы        |    | Потребность | Зарезерви-<br>ровано на<br>складе | Размешено<br>в заказах | Осталось<br>обеспечить |                      |  |
| S41 cT.40X       |    | 481,20      |                                   |                        | 481.20                 |                      |  |
| S55 cT.40X       | кг | 1 102,80    |                                   |                        | 102,80                 |                      |  |
| Круг 18,34 ст40Х | КΓ | 453,60      |                                   |                        | 453.60                 |                      |  |
| Круг 25,00 ст40Х | КΓ | 112,75      |                                   |                        | 112,75                 |                      |  |

*Рисунок 2.12 - Отчет Анализ заказа на производство после проведения* 

*заказа на производство.*

Отчет.Анализ обеспеченности заказов на производство (Отчеты \ Производство \ Анализ обеспеченности заказов на производство).

Отчет по всем заказам на производство.

#### **Лабораторная работа 4. Подготовка производства**

Чтобы произвести продукцию, необходимо иметь на конкретном складе все необходимые комплектующие.

Комплектующие можно переместить с других складов (Перемещение товаров), либо приобрести (Заказ поставщику, Поступление товаров и услуг).

**Документ.Заказ поставщику (Документы \ Управление закупками \ Заказ поставщику)**

Создаем новый документ.

Нажмем **«Заполнить / Заполнить по заказу на производство»**  (указываем наш заказ на производство), система заполнит табличную часть недостающими комплектующими**.** 

Заполняем поля: Контрагент (создаем нового контрагента аналогично уже созданному нами ранее, только ставим галочку поставщик, а не покупатель), Склад. Договор встанет по умолчанию. В табличной части указываем цену.

**Документ.Поступление товаров и услуг(Документы \ Управление закупками \ Поступление товаров и услуг)**

Выбираем в журнале «Заказы поставщикам» наш заказ. Выбираем пункт «Ввод на основании» / «Поступление товаров и услуг».

Система предложит заполненный документ. Проверяем корректность данных, проводим документ.

Теперь, запустив отчет Анализ заказа на производство, мы увидим, что зарезервированных материалов нам достаточно для запуска производства.

| Howep:                | CEH00000811                    |                                                                                                    | or: 02.06.2014 16:53:16 |           | 像                       | Отразить в:                               |                                                   |                       |            | vigno, yvere digit yvere Hance yvere |                    |               |            |  |
|-----------------------|--------------------------------|----------------------------------------------------------------------------------------------------|-------------------------|-----------|-------------------------|-------------------------------------------|---------------------------------------------------|-----------------------|------------|--------------------------------------|--------------------|---------------|------------|--|
| Организация:          | ООО "Предприятие "Сенсор"      |                                                                                                    |                         |           | $-a$                    | На склад                                  |                                                   | $-xQ$                 |            |                                      |                    |               |            |  |
| Контрагент:           | Наименование195                |                                                                                                    |                         |           | $\Box$ a                | Склад материалов<br>Основной<br>floroeop: |                                                   |                       |            |                                      |                    |               |            |  |
| 340.85<br>поставшику: |                                |                                                                                                    |                         |           | $\mathbb{R}$ x $\alpha$ |                                           | $\Box$ a<br>По договору с поставшиком нет долга Q |                       |            |                                      |                    |               |            |  |
| $02 \times$           | $\rightarrow$<br>w.            | Товары (3 поз.) Челуги (0 поз.) Дополнительно Предоплата (0 поз.)<br>91 % - Заполнить - Изменить : Подбор   Серийные номера   Переоценка |                         |           |                         |                                           |                                                   |                       |            |                                      |                    |               |            |  |
| № Номниклатура        |                                | Характеристика Серия                                                                                                    |                         | Konny Ea  |                         | 宽                                         | Цена                                              | Cuveva                | <b>XH.</b> | Cuveva                               | Boero              | 38683         | CKnag      |  |
|                       | Поковка 200°40 ст09Г2С         |                                                                                                    | 745                     | 20,000 um |                         | 1,000                                     |                                                   | 1476,47 29529,49 18%  |            | 5 3 1 5 3 1                          | 34 844,80          |               | Склад мате |  |
|                       | 2 Поковка 200°40 ст09Г2С       |                                                                                                    | 477                     | 38,000 um |                         | 1,000                                     |                                                   | 1476.47 56106.03 18%  |            | 10 099.09                            | 66 205.12          |               | Склад мате |  |
|                       |                                |                                                                                                    |                         |           |                         |                                           |                                                   | 1476.47 47 247.18 18% |            |                                      | 8 504.49 55 751.67 |               | Склад мате |  |
|                       | 3 Поковка 200°40 ст09Г2С       |                                                                                                    | 477                     | 32.000 um |                         | 1,000                                     |                                                   |                       |            |                                      |                    |               |            |  |
|                       |                                |                                                                                                    |                         |           |                         |                                           |                                                   |                       |            |                                      |                    |               |            |  |
|                       | Тип цен: Мотовилиянские эаводы |                                                                                                    |                         |           |                         |                                           |                                                   |                       |            |                                      |                    | Boero (pu6.): | 156 801.59 |  |

*Рисунок 2.13- Форма документа "Поступление товаров и услуг"*

# **Лабораторная работа 5. Отражение производственных операций**

Чтобы произвести продукцию, необходимо списать необходимые комплектующие или материалы в производство, а на выходе получить готовую продукцию (Отчет Производства за смену).

# **Документ.Требование-накладная (Документы \ Управление запасами \ Требование-накладная)**

На основании заказа производства создадим новый документ Требование-накладная, которым спишем закупленные материалы в производственное подразделение.

Поставим галочку упр. учета, заполним поле **Склад** (склад, на который поступили материалы от поставщика).

В табличной части в поле Затраты проставим наш заказ на производство. Проведем документ.

| Требование-накладная: Проведен                          |                              |                           |                                |                                                                                                   |                         |     |    |                                         |                              |                               |                                          |  |  |
|---------------------------------------------------------|------------------------------|---------------------------|--------------------------------|---------------------------------------------------------------------------------------------------|-------------------------|-----|----|-----------------------------------------|------------------------------|-------------------------------|------------------------------------------|--|--|
|                                                         |                              |                           |                                | Действия •   厚   丙   同   鷗   園   駒 •   Перейти •   ②   〓  F.E.   Заполнить и провести   聖   聖   下 |                         |     |    |                                         |                              |                               |                                          |  |  |
| Номер:                                                  |                              | CEH00000424               |                                |                                                                                                   | or: 02.06.2014 16:26:50 |     |    |                                         | ■                            | Отразить в:                   | √ чпр. ччете □ бух. учете □ налог. учете |  |  |
| Организация:                                            |                              | ООО "Предприятие "Сенсор" |                                |                                                                                                   |                         |     |    |                                         | $\Box$                       | Склад:                        | Склад материалов                         |  |  |
| $\Box$<br>Подразделение: Участок метизов                |                              |                           |                                |                                                                                                   |                         |     |    |                                         |                              |                               |                                          |  |  |
| Материалы Дополнительно                                 |                              |                           |                                |                                                                                                   |                         |     |    |                                         |                              |                               |                                          |  |  |
| <b>BOX 44</b><br>А1 Я1 На Заполнить - Подбор   Изменить |                              |                           |                                |                                                                                                   |                         |     |    |                                         |                              |                               |                                          |  |  |
| N:                                                      | Номенклатура                 |                           | Характеристика<br>номенклатчры | Серия<br>номенклатуры                                                                             | Количе                  | Ea. | K. | Статья<br>затрат                        | Хар-р затрат                 | Вид аналитики                 | Аналитика                                |  |  |
|                                                         |                              | 1 Круг 25,5 ст25Х1МФ      |                                |                                                                                                   | 350,000 KF              |     |    | 1,000 Затраты на<br>производство        | Производст<br>расходы        | Номенклатчрн<br>грчппа        |                                          |  |  |
|                                                         |                              | 2 Круг 18.5 ст. 25Х1МФ    |                                |                                                                                                   | 130,000 KF              |     |    | 1,000 Затраты на<br>производство        | Производст<br>расходы        | Номенклатурн<br>группа        |                                          |  |  |
|                                                         |                              | 3 Круг 16,5 ст. 25Х1МФ    |                                |                                                                                                   | 76,000 Kr               |     |    | 1,000 Затраты на<br>производство        | Производст<br>расходы        | Номенклатурн<br>группа        |                                          |  |  |
|                                                         | 4 Круг 42 г/к ст.<br>25X2M1中 |                           |                                |                                                                                                   | 380,000 KF              |     |    | 1,000 Затраты на<br>производство        | Производст.<br>расходы       | Номенклатурн<br>группа        |                                          |  |  |
|                                                         |                              | 5 Круг 50 ст25Х1МФ        |                                |                                                                                                   | 175,000 Kr              |     |    | 1,000 Затраты на<br>Производство        | Производст.<br>расходы       | Номенклатчрн<br>rpynna        |                                          |  |  |
|                                                         |                              | 6 Крчг 42 ст25Х1МФ г/к    |                                |                                                                                                   | 190,000 KF              |     |    | 1,000 Затраты на<br>производство        | Производст.<br>расходы       | Номенклатчрн<br>грчппа        |                                          |  |  |
|                                                         |                              | 7 Круг 20.5 ст25Х1МФ      |                                |                                                                                                   | 110,000 KF              |     |    | 1,000 Затраты на<br>производство        | Производст<br>расходы        | Номенклатурн<br>группа        |                                          |  |  |
|                                                         |                              | 8 Kpyr 22.00 ct. 20X13    |                                |                                                                                                   | $40.000k$ Kr            |     |    | 1.000 Затраты на<br>производство        | Производст<br>расходы        | Номенклатчрн<br>группа        |                                          |  |  |
|                                                         | 9 Kpyr 12,66 cr 40X          |                           |                                |                                                                                                   | 28,000 Kr               |     |    | 1,000 Затраты на<br>производство        | Производст.<br>расходы       | Номенклатчрн<br>группа        |                                          |  |  |
|                                                         |                              | 10 Kpyr 39.00 ct. 30XMA   |                                |                                                                                                   | $94.000k$ Kr            |     |    | 1,000 Затраты на<br>производство        | Производст.<br>расходы       | Номенклатурн<br>группа        |                                          |  |  |
|                                                         | 11 Kpyr 33,35 cm 40X         |                           |                                |                                                                                                   | 210,000 KF              |     |    | 1.000 Затраты на<br><b>BROUGEOGATEO</b> | Производст<br><b>DROVOCH</b> | Номенклатчрн<br><b>COURSE</b> |                                          |  |  |
| Комментарий:                                            |                              |                           |                                |                                                                                                   |                         |     |    |                                         |                              |                               |                                          |  |  |

*Рисунок 2.14 - Форма документа Требование-накладная.*

## **Отчет.Ведомость по товарам на складах (Отчеты \ Запасы \ Ведомость по товарам на складах)**

Указываем интересующий временной интервал.

В настройках отчета устанавливаем отбор по необходимой номенклатуре. Сформировать.

Отчет выдаст начальный/конечный остаток, приход, расход материалов по всем складам.

С помощью настроек отчета структура может быть изменена.

**Документ.Отчет производства за смену (Документы \ Управление производством \ Отчет производства за смену)**

**Выбираем наш документ «Заказ на производство», пункт «Ввод на основании» / «Отчет производства за смену».**

Интерфейс этого документа весьма сложен и избыточен для наших целей, поэтому зайдем в меню Настройка и снимем галочки с необязательных строк, как представлено на рисунке ниже.

Число вкладок и колонок в табличной части заметно уменьшилось.

Ставим галочку **«Отразить в упр. учете».**

**Заполняем поля: Подразделение, Склад (ставим склад готовой продукции).**

В табличной части Продукция указываем контрагента, если предыдущие задания были завершены успешно, в окне появятся верные данные, выбираем нужную номенклатуру.

**Отчет.Выпуск продукции (Отчеты \ Производство \ Выпуск продукции)**

Отчет о выпущенной продукции.

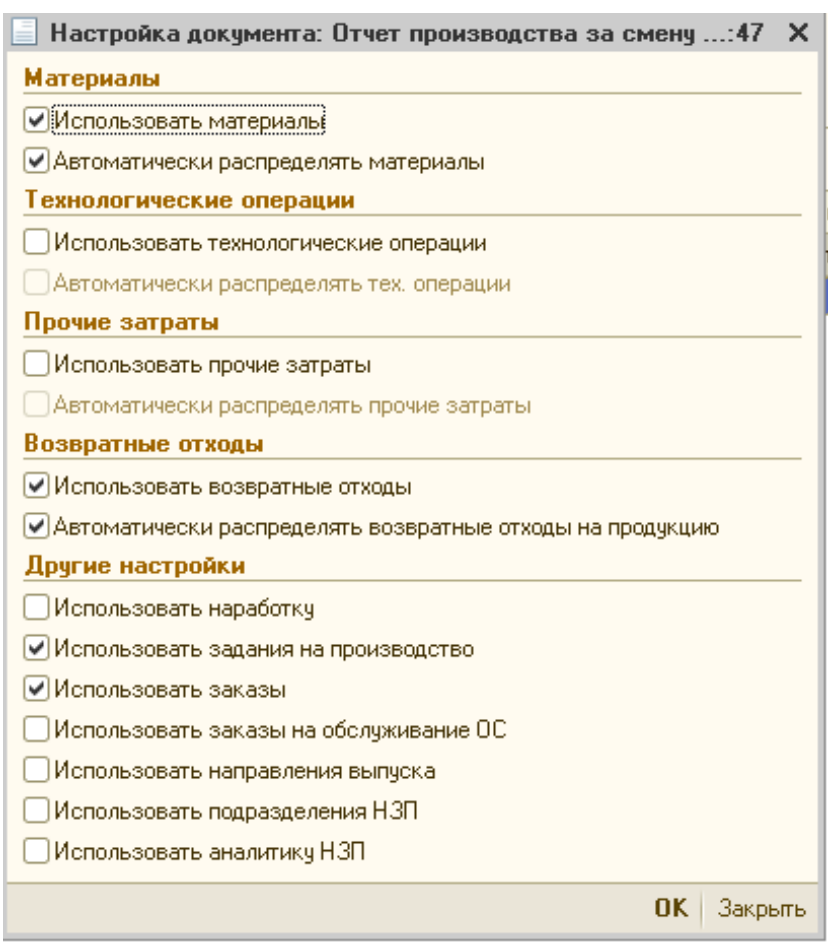

*Рисунок 2.15 - Окно настройки документа Отчет производства за смену.* **Лабораторная работа 6. Реализация продукции**

Чтобы произвести реализацию, необходимо иметь необходимые товары на конкретном складе, следовательно, нужно переместить готовую продукцию с производственного склада на склад, предназначенный для отгрузки. Эта операция означает, что продукция уже пересчитана, скомплектована и загружена в тару с информацией о номенклатуре, ее количестве и грузополучателе.

**Документ.Перемещение товаров (Документы \ Управление запасами \ Перемещение товаров)**

Создаем новый документ, отражаем в управленческом учете.

## **Заполняем поля: Отправитель (склад готовой продукции), Получатель (склад скомплектованной продукции).**

В табличной части заполняем поля Контрагент, Номенклатура, Количество, Документ резерва (наш заказ покупателя), Количество в ящиках (в каком виде номенклатура поступит к покупателю). Проводим документ.

| $- \Box$ $\times$<br>Перемещение товаров: товары, продукция. Проведен                                     |                                                                                                    |              |                    |              |  |    |                  |                                                        |   |  |  |  |  |  |
|----------------------------------------------------------------------------------------------------|----------------------------------------------------------------------------------------------------|--------------|--------------------|--------------|--|----|------------------|--------------------------------------------------------|---|--|--|--|--|--|
|                                                                                                    | Oперация • Действия • $\boxed{1}$   $\boxed{3}$ $\boxed{6}$   $\boxed{5}$   $\boxed{9}$   $\boxed{1}$   срейти •   2)   $\boxed{1}$   $\boxed{5}$   Заполнить и провести   $\frac{10}{10}$ $\frac{10}{10}$   $\boxed{1}$ |              |                    |              |  |    |                  |                                                        |   |  |  |  |  |  |
| CEH00002743<br>Номер:                                                                                     | or: 06.06.2014 0:00:00<br>■<br>Отразить в: √упр. учете ⊙бух, учете ⊙нал, учете                                                                                                    |              |                    |              |  |    |                  |                                                        |   |  |  |  |  |  |
| $\Box$<br>$\mathbb{R}$ x $\mathbb{R}$<br>ООО "Предприятие "Сенсор"<br>Внутр, заказ:<br>Организация:       |                                                                                                    |              |                    |              |  |    |                  |                                                        |   |  |  |  |  |  |
| $\Box$<br> q<br>Получатель: Участок скомплектованной продукции<br>Отправитель:<br>Склад готовой продукции |                                                                                                    |              |                    |              |  |    |                  |                                                        |   |  |  |  |  |  |
| Товары (4 поз.) Дополнительно                                                                             |                                                                                                    |              |                    |              |  |    |                  |                                                        |   |  |  |  |  |  |
| 63                                                                                                    | ◆ ◆ ☆ ( 지금 ) Заполнить • Подбор   Изменить   Переоценка   Печать этикетки                                                                                                    |              |                    |              |  |    |                  |                                                        |   |  |  |  |  |  |
| $N^*$<br>Контрагент<br>Номенклатура                                                                       | Характеристика номенклатуры                                                                                                    | Количество в | Серия номенклатуры | Количест Ед. |  | K. | Документ резерва |                                                        |   |  |  |  |  |  |
| 1-M36*210-1-019 FOCT28919-91 40X<br>1 Наименова.                                                          |                                                                                                    | 9x12, 1x15   |                    | 123,000 um   |  |    |                  | 1,000 Заказ покупателя СЕН00000418                     |   |  |  |  |  |  |
| 2 Наименова<br>1-M20*140-1-019 FOCT28919-91 40X                                                           |                                                                                                    | 20x50, 1x40  |                    | 1040,000 um  |  |    |                  | 1,000 Заказ покупателя СЕН00000407                     |   |  |  |  |  |  |
| 2-M22*110-1-019 FOCT28919-91 40X<br>3 Наименова                                                           |                                                                                                    | 4x50         |                    | 200.000 um   |  |    |                  | 1,000 Заказ покупателя СЕН00000418                     |   |  |  |  |  |  |
| 1-M20*115-1-019 FOCT28919-91 40X<br>4 Наименова                                                           |                                                                                                    | 8x60.1x20    |                    | 500,000 um   |  |    |                  | 1,000 Заказ покупателя СЕН00000418                     |   |  |  |  |  |  |
| $\rightarrow$<br>Комментарий: Сибнефтегазмаш1                                                             |                                                                                                    | n.           |                    |              |  |    |                  |                                                        | Þ |  |  |  |  |  |
|                                                                                                    |                                                                                                    |              |                    |              |  |    |                  |                                                        |   |  |  |  |  |  |
|                                                                                                    |                                                                                                    |              |                    |              |  |    |                  | Перемещение товаров   Печать   ОК   Записать   Закрыть |   |  |  |  |  |  |

*Рисунок 2.16 - Форма документа Перемещение товаров.*

Выписать «Счет на оплату покупателю», «Реализация товаров и услуг».

# **Документ.Счет на оплату покупателю (Документы \ Управление продажами \ Счет на оплату покупателям)**

Выбираем наш документ «Заказ покупателя», пункт «Ввод на основании» / «Счет на оплату покупателю». Проводим документ.

# **Документ.Реализация товаров и услуг (Документы \ Управление продажами \ Реализация товаров и услуг)**

Создаем новый документ, в табличной части нажимаем заполнить \ заполнение реализации по заказу покупателя, выбираем наш заказ покупателя и склад, с которого мы отгружаем продукцию. Нужные поля документа заполнятся автоматически. Ставим галочки управленческого и бухгалтерского учета, проводим документ.

В завершение нашей работы посчитаем прибыль производства.

#### Накладная на перемещение № 2743 от 06 июня 2014

#### Отправитель: Склад готовой продукции

Получатель: Участок скомплектованной продукции

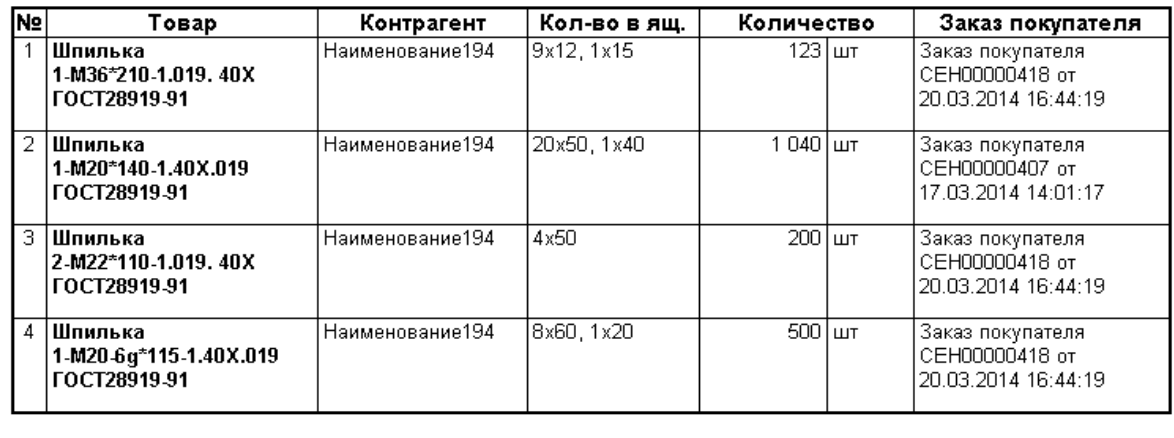

Отпустил

 $\circ$  $\Box$ 

Получил

## *Рисунок 2.17- Печатная форма документа Перемещение товаров накладная на перемещение товаров.*

# **Отчет.Валовая прибыль Сенсор (Сервис \ Дополнительные отчеты и обработки \ Отчеты \ Валовая прибыль Сенсор).**

Откроем отчет, установим дату начала и дату окончания периода, уберем галочку с отбора Номенклатура, нажмем сформировать. Программа выдаст список с рассчитанной прибылью по каждой произведенной номенклатуре и в целом по предприятию.

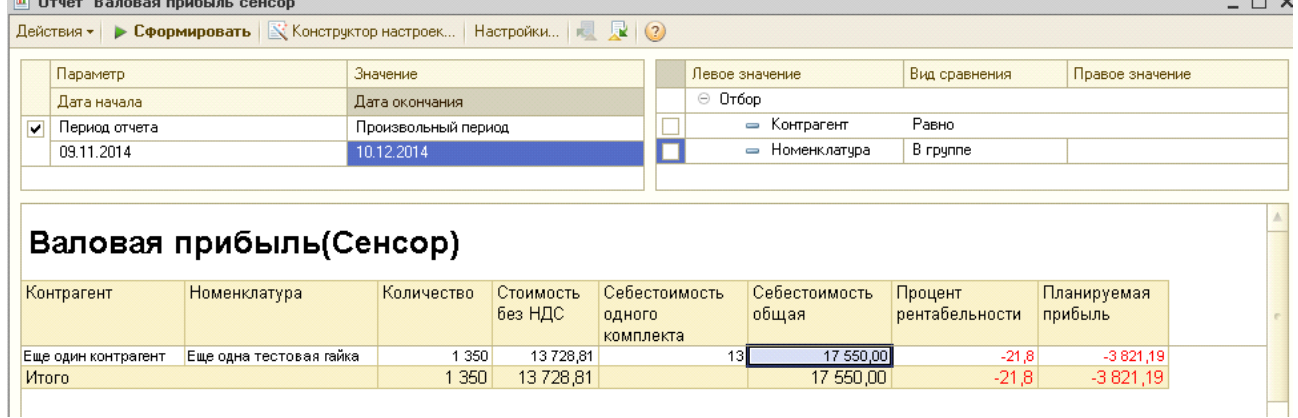

*Рисунок 2.18- Отчет Валовая прибыль.*

# **3 Отчеты по лабораторным работам**

**В качестве отчета по лабораторным работам представляются** заполненные формы документов по каждой лабораторной работе.

# **4 Вопросы для самоконтроля**

1. Какие системы включает конфигурация 1С УПП?

2 .Какая информация предоставляется руководителю предприятия?

3. Какие преимущества дает система управления основными средствами и планирование ремонтов?

4. Какие возможности у системы управления финансами предприятия?

5. Как формируется расчет себестоимости продукции?

6. Как осуществляются складские операции?

7. Чем отличается АВС- анализ от XYZ – анализа?

8. В чем заключается эффективность системы управления продажами?

9. По каким характеристикам подразделяются клиенты предприятия?

10. Как оценивается работа менеджеров предприятия?

11. Какая информация о работниках хранится в отделе кадров?

12. Какие отчеты о деятельности предприятия формируются конфигурацией «Управление производственным предприятием»?

13. Чем отличается отчет «рапорт руководителю» от прочих отчетов?

Иванова Ирина Александровна

# **МЕТОДИЧЕСКИЕ УКАЗАНИЯ**

к проведению комплекса лабораторных работ с использованием 1С: УПП по дисциплине «Автоматизация управления жизненным циклом продукции» для студентов очной и заочной форм обучения направления 220700.62 «Автоматизация технологических процессов и производств»

Авторская редакция

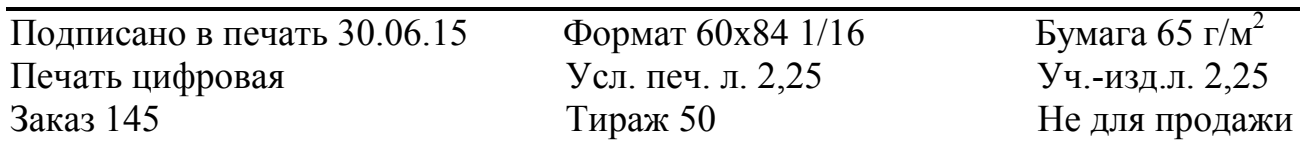

РИЦ Курганского государственного университета. 640000, г. Курган, ул. Советская, 63/4. Курганский государственный университет.